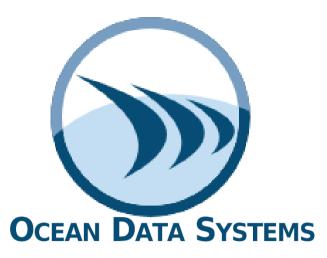

The Art of Industrial Intelligence

## **Release Notes**

# **Dream Report®** Version 5.0 R2

**User Friendly Programming-Free™ Reporting for Automation** 

### **Contents**

| Release Notes                                                                             | 1 |
|-------------------------------------------------------------------------------------------|---|
| Summary of the New Functionality and Enhancements (compared to the original version 4.83) | 3 |
| Corrected Issues/SCRs (compared to the previous version 4.83)                             | 6 |
| System Requirements                                                                       | 8 |
| To buy Dream Report <sup>®</sup>                                                          | 9 |
| Contact our Technical Support                                                             | 9 |
| Visit our web site                                                                        | 9 |

### **Summary of the New Functionality and Enhancements**

(compared to the original version 4.83)

#### • Electronic signature in the web portal

Authorized users now can electronically sign reports from the DRWeb portal. This feature was developed in addition to the standalone e-Signature Console.

#### • New report output format - XML report files

A new user-configurable XML output format allows users to build reports to comply with XML submission requirements of water quality reports.

#### Script Object with objects library

Using LUA scripting, users can build their own graphical objects for reports – e.g., a circular chart object, status displays, etc.

#### • New Script-based Graphical Objects (based on script object library)

Gantt chart, new gauges, and other graphical objects and shapes.

#### Powerful BI Dashboards

Create, share, and manage dashboards through user-friendly interfaces, and connect your dashboards to all your Industrial <u>and</u> Business data sources.

Note: This feature has limited availability for certain OEM's

#### • Object-independent Updates in Web Portal

Faster updates of web reports, with uninterrupted web page refreshes.

#### Chart reference lines

Option to add Vertical and Horizontal reference lines based on preset or dynamic criteria/limits.

For the Web Interactive Chart, the new interactive cursors will allow highlighting of a selected area of data points on line charts.

#### • Batch Manager enhancements

Ability to use advanced SQL conditions, use DSN-less database connections, and improved user interface.

#### Report Data Server (RDS)

Dream Report becomes an "information platform" for external systems. Expose Dream Report's powerful data aggregation and calculation engine to other HMI's, web portals, custom applications, etc.

#### OPC DA Server for RDS

A new Dream Report OPC Server exposes the Analytic Data Server. The OPC Server exposes the project's data to external third-party tools as a real-time OPC data source.

#### • Cost Calculation Module

The Cost module allows users to define rates and tariffs (i.e., methods and definitions calculation of Cost), and use the results of those calculations in the reports. It has support for Energy Tariffs & Billing rates/schedules for utilities billing reports.

#### • New options in "Counter" statistical function

The "Counter" statistical function has been enhanced to allow the user to specify the "totalizer" direction (increasing/decreasing counter), as well as new options for counter calculations, including simple difference (last value minus first value), up-counter, down-counter or automatic mode. Additionally, if Cost calculations have been defined, a Cost definition can be associated with the Counter calculation.

#### • "Difference" Statistical function in Bar object

The "Difference" statistical function is now available in the Bar Graph object. This is useful for production counters and utility meter displays over various time intervals.

#### • Dynamic Alarm Filters and Filter Selection from the web

New option in the Web Combo box – "List of Alarm Filters". This enables users to select predefined alarm filters in ad hoc reports on alarms and events.

#### • New Alarm Statistical functions (in Single Data Object, Bar Graph, ...)

New statistical functions for alarms statistics calculations in several data objects - Maximum duration, minimum duration, maximum response time, minimum response time.

#### • Optional In-memory Calculation of Step Commands

The Step Table object can enable "in-memory calculation" option in, which provides significant improvement in generation performance of the Step Table where this option is selected. Please note that this option will impact available memory, so should be used with a reasonable amount of data.

#### • Freemium License

Free for distributors, 10-tag Dream Report permanent license available.

#### • Subscription License Model

Dream Report version 5 supports both permanent and annual subscription licensing. For more details please contact your sales representative.

#### • AVC (Advanced Visualization Condition) Manager

The Advanced Visualization Condition manager is a tool for creating and storing advanced visualization condition definitions, that can be later used in single data item, Automatic statistical table, Step table and SQL table.

#### • TDM (Time Definition Manager)

The Time Definition manager is a tool for creating and storing time definitions for quicker use in creating reports.

#### • Search Objects Feature:

New search options added to the reports tree and to the "add dynamic token" screen. Write text in the search box and the list will be highlighted.

#### • Chart enhancements:

- 1. UI enhancement: In data definition tab, move the line up or down in the hierarchy.
- 2. In the Appearance tab, two new options added:
  - a. Format Real or Scientific
  - b. Precision.

#### • Test connection to the mail server:

A new button is added to the Report Settings – Email Configuration: "Send Test Mail". This button will help user to ensure that the email settings correctly entered.

#### • New quick info panel – Report Settings (left side of the screen):

The Dream Report studio has a new panel – "Quick Info Panel". In this panel user can find the reports list and get quick access to the report settings - time definition, scheduling and format settings.

#### • Alternative destination folders for report Instances:

In "Report settings" in "General" tab, when the "copy report files to folder" option is checked, uncheck the "apply to all" option to pick the report instances and copy them to a different folder.

#### • FTP Upload Enhancement:

If the FTP upload is selected, user can check the "active mode" option if the FTP server requires "Active Mode" for the connection.

#### • Data Model Configuration Enhancement:

Two new properties are added for the data model definition – **Description** of the Virtual Tag and **Units** 

#### • Widget Configuration Enhancement:

In the Widget configuration by double click on the Minimum or Maximum limits. User will be able to add Dynamic Token as the limits from the list of objects available in the report.

#### Custom object library:

The custom object library has new set of objects in the list.

Note: It is known that if user is planning to use custom object as part of Pivot group its wont work as any other standard Dream Report object. This limitation is planned to be resolved in the next version release.

NOTE: (For more details, please, refer to the Dream Report® Help documentation)

### **Driver Enhancements**

#### New Advanced ODBC Alarm driver

Extracting alarms from 3rd party databases using simple mapping with dynamic parameters list and alarm filters.

#### New System Driver

Exposes "system health" parameters for reporting.

#### • New Rockwell Driver

The Rockwell "FactoryTalk View InfoPlatform Historical Values" connects to the FactoryTalk View product of Rockwell.

#### Proficy Historian Alarm Driver performance Enhancement

Improved driver for GE Historian historical alarms extraction.

#### • IntelaTrac Driver Enhancement

Exposes data collected from nested/conditional rounds in IntelaTrac.

#### • WWALM Driver Enhancement for alarms/events

Ability to configure extraction of alarms and/or events separately, resulting in faster query times.

#### • Updated Communication Driver Names

The descriptive names of several communication drivers have been updated to better reflect the current product names/functionality with which they work

#### • Tag values in CSV files Driver Enhancement:

New button added to the configuration – "Item name rules": User will be able to remove or replace certain characters in the tag name.

#### • InTouch Edge / InduSoft Driver Enhancement:

New option added – Ability to communicate through encrypted port and possibility to retrieve the historical date with UTC based timestamps.

NOTE: (For more details, please, refer to the Dream Report<sup>®</sup> Help documentation)

## Corrected Issues/SCRs (compared to the previous version 4.83)

| SCR#    | Module                 | Description                                                                             |
|---------|------------------------|-----------------------------------------------------------------------------------------|
|         |                        | A value of the report object cannot be used in the report file name.                    |
| SD-3233 | [GENERATOR]            | It displays 0 instead of the object value                                               |
| SD-3232 | [Web Portal]           | When pressing on "Refresh" Button in the "Web Trend" Report error occurs.               |
|         |                        | Generator exits immediately after project start with error message in                   |
| SD-3231 | [GENERATOR]            | RTM log "exit on crash" on windows 7                                                    |
| SD-3230 | [Cost Module]          | Wrong calculation result using Cost module                                              |
|         |                        | Advanced SQL Condition doesn`t work with Indusoft Historical Values driver,             |
| SD-3227 | [InduSoft]             | using mapped item names.                                                                |
| SD-3226 | [InduSoft]             | Indusoft wizard add Indusoft legacy drivers to the project. See description.            |
|         |                        | Tuning parameter from ODS.System.config TimePeriodIncludeEnd is not                     |
|         | [                      | considered in calculations using Advanced ODBC driver with option                       |
| SD-3224 | [GENERATOR]            | timestamps in SEC FROM 01.01.1970                                                       |
| SD-3222 | [Adv. ODBC Driver]     | Hierarchy tag browse doesn't work in the Advanced ODBC driver                           |
| 65.0004 | 100 DD14               | A possibility to configure the number of days back, to search for the previous          |
| SD-3221 | [Citect Historian DRV] | point for Citect Historian driver                                                       |
| SD-3219 | [SQL Table]            | SQL Tables Footer are not available in Analytical Driver                                |
|         |                        | Time picker displays selected date in a default format, ignoring Localization           |
| SD-3217 | [Web Portal]           | settings of the project                                                                 |
| SD-3209 | [Web Portal]           | Generate PDF" button doesn`t work with HTTPS protocol                                   |
| SD-3207 | [OPC HDA DRV]          | Some stat. functions don't work with OPC HDA Boolean values                             |
|         |                        | Exception while generation of SPC object when data source return only one               |
| SD-3203 | [SPC Module]           | value in time period.                                                                   |
| SD-3202 | [Web Report]           | Zoom issue for Web reports if in the project iFix drivers was used.                     |
| SD-3200 | [GENERATOR]            | CSV reports are not copied upon report generation                                       |
| SD-3199 | [GENERATOR]            | Report is generated on event from iFix upon project reload                              |
| SD-3197 | [Citect Historian DRV] | No items browse in the multi-cluster Citect project                                     |
| SD-3194 | [InTouch ALG DRV]      | Some events are missed in the Alarms Table from the InTouch ALG files                   |
|         |                        | Some "*.gse" Yokogawa files cause crash of DR modules (Studio, Logger,                  |
| SD-3193 | [Yokogawa Hist. DRV]   | Generator)                                                                              |
| SD-3192 | [Excel Driver]         | DR fails to export all data from xlsx file                                              |
| SD-3191 | [GENERATOR]            | MX Event-based report is generated upon reload of the project                           |
| SD-3190 | [GENERATOR]            | Boolean values False and True displayed as 0 in SQL table using query to GE iHistorian. |
| SD-3189 | [IntelaTrack DRV]      | Query text to IntelaTrack should be changed                                             |
| SD-3188 | [Batch Manager]        | Wrong batch data from DRG when Batch is defined in external DB                          |
| SD-3187 | [Review DRV]           | End of the period is included in the request from Review values driver                  |
|         | <del>-</del>           | Duplicated records logged into the database using CSV real time values driver.          |
| SD-3184 | [CSV Realtime DRV]     | Simulation project attached.                                                            |
|         |                        | Combo Box doesn't display the tag list from UHH direct driver, if a report object       |
| SD-3183 | [Web Portal]           | retrieves data from the same source                                                     |
| SD-3182 | [DBatch]               | DBatch fails to connect to the remote SQL Server                                        |
|         |                        |                                                                                         |
| SD-3175 | [WinCC HDA]            | Slow performance of the WinCC Alarms driver.                                            |
| SD-3173 | [OPC UA]               | No browse of items from Yokogawa OPC UA server.                                         |
| SD-3169 | [GENERATOR]            | User that was added from Windows Active Directory and the name of the user              |
|         |                        | includes capital letters doesn't see unsigned reports in e-signature console.           |

| SD-3168 | [GENERATOR]          | Generator crashes when step of the Step table is batch-based                                                              |
|---------|----------------------|----------------------------------------------------------------------------------------------------|
| SD-3161 | [OPC UA]             | OPC-UA driver issues. Updated.                                                                                            |
| SD-3158 | [DRV INSQL HDA ITEM] | Forward slash symbol is not treated well with WW Historian summary tags                                                   |
| SD-3151 | [YOKOGAWA]           | No Batch data from Yokogawa files                                                                                         |
| SD-3150 | [DRV PCVUE HDA       | DR Studio crashes with PcVue HDS Alarms driver                                                                            |
|         | ALARM]               |                                                                                                    |
| SD-3149 | [Citect VJH]         | Alarm filter doesn't work if Alarm Text column doesn't contain any values.                                                |
| SD-3147 | [Batch Manager]      | "Days back" option of the Batch Def. is not applied in DRG. Minor Batch                                                   |
|         |                      | Definition Improvements. Now if setting "days back" to 0 it shows all batches.                                            |
| SD-3141 | [Generator]          | Error messages in the log file about "failed attempt to copy non-existing report                                          |
|         |                      | file targets". If you have only PDF, you get an error about XLS and CSV files.                                            |
| SD-3139 | [OPC UA RT]          | Norwegian symbols are garbled with OPC-UA driver.                                                                         |
| SD-3137 | [Chart]              | The line in chart is not displayed if advanced visualization is specified in the                                          |
|         |                      | chart, and the values for chart line out of range of specified limits.                                                    |
| SD-3129 | [Report Setting]     | If remove Daily or Weekly Report generation schedule, and reopen Studio, then                                             |
|         |                      | new timestamp 02:00:00 will be added to "Daily or Weekly Report" generation                                               |
| CD 2426 | () ( (+ )            | schedule                                                                                                    |
| SD-3126 | [InduSoft]           | DR Studio crashes upon modifying Communication Drivers dialog.                                                            |
| SD-3123 | [Generator]          | In a Hot Backup mode, user can generate reports manually from RMC and Web                                                 |
| SD-3122 | [CENEDATOD]          | Portal, but cannot use Action Button "Generate Report"                                                                    |
|         | [GENERATOR]          | XLSM not copied to a second location specified in the report settings  Record on event from Siemens S7 is not functional. |
| SD-3114 | [S7TCP RtItem]       |                                                                                                    |
| SD-3109 | [STATLIB]            | Stat function "Difference" returns N/A with some types of values.                                                         |
| SD-3108 | [OPC RtAlarm]        | Logger crashes upon alarm from OPC AE update.                                                                             |
| SD-3105 | [YTPCVueHDA]         | Generation on event from PcVue Web Services doesn't work                                                                  |
| SD-3102 | [CSV Alarms]         | CSV Alarm driver doesn't transfer the data into Dream Report database                                                     |
| SD-3091 | [STF]                | Logged Value Counter has no result                                                                                        |
| SD-3089 | [DRV WWMX RT ITEM]   | Generator crashes upon start of the project                                                                               |
| SD-3085 | [DRV ODBC HDA ITEM]  | Average value can't be retrieved using Advanced ODBC driver                                                               |
| SD-3077 | [LICENSE]            | Free web client is not recognized by web portal                                                                           |
| SD-3072 | [EXCEL]              | Excel report cannot be printed                                                                                            |
| SD-3070 | [GENERATOR]          | If an Expression containing other elements of a table Footer was created before                                           |
|         |                      | these elements, it is not possible to retrieve these elements' values in the                                              |
|         |                      | report.                                                                                                    |
| SD-3066 | [GENERATOR]          | An object which gets a footer value from a Step Table, is not calculated when                                             |
| CD 2050 | [DATACED\(EDLIDA)    | used in another report                                                                                                    |
| SD-3058 | [DATASERVERHDA]      | Setpoint Analyses functions do not work based on Data Models                                                              |
| SD-3049 | [OPC DA]             | Option to set the reconnection period if the connection fails for OPC DA driver.                                          |
|         | [OTHER]              | VRI (Virtual Report Instance) definition export to CSV now can be exported with                                           |
|         |                      | a header line. General refactoring/enhancements for VRI import and export to                                              |
|         | [Report Settings]    | CSV done.  Missing button "Add" in Select Data Item group in "Report Name Format" tab                                     |
|         |                      |                                                                                                    |
|         | [XLS Export]         | Log messages with LEVEL_NORMAL level and ERROR_MSG message type                                                           |
|         | [STATLIB]            | Calculate "diff" for different types of VARIANT. Previously, it was calculating for                                       |
|         |                      | VT_R8 only                                                                                                    |

### **System Requirements**

#### **Hardware Requirements**

• CPU: Dual Core 2.4 GHz+

• RAM: 8 Gb+

• HDD: 2 Gb (for installation) minimum, 7200 rpm or higher (or SSD)

Video adapter: Minimum memory 128 Mb
 Network adapter: No special requirements

• Monitor resolution: 1920x1080

#### **Operating Systems Supported**

- Windows Server 2012 (incl. R2), any SP, (32-bit and 64-bit editions)
- Windows Server 2008 R2, with SP1 ONLY, (32-bit and 64-bit editions)
- Windows 7 (32-bit) and (64-bit) with SP1 ONLY
- Windows 8 Embedded, Professional and Enterprise (32-bit and 64-bit editions), incl. SP1 and SP1 R2
- Windows 8.1 Embedded, Professional and Enterprise
- Windows 10
- Windows 10 for IoT
- Windows Server 2016
- Windows Server 2019

<u>Important NOTE</u>: With Windows 2012 users will have to install Chrome Web browser as IE 10 is no longer supported.

#### **Databases Supported**

- MS SQL Server 2005, 2008, 2012, 2014,2016 and 2017 Express, Standard and Enterprise (using ODBC SQL Native Client 11)
- MS Access 2000, 2003, 2007, 2010, 2013, 2016
- MS SQL Server 2005, 2008 (incl. R2)
- MS SQL Server 2012, 2014, 2016 and 2017 over ODBC SQL Native Client 11
- MySQL 4.x and 5.x versions over ODBC driver 3.51, 5.1
- Oracle 11, 12 over Oracle XE ODBC driver

#### Web Browsers Support for Web Portal

- Internet Explorer 11
- Chrome
- Edge

<u>Important NOTE</u>: Browsers must support HTML5!

#### **Mobile Operating Systems**

• The Dream Report Web portal is supported in a web browser on Android, iOS (both iPad and iPhone) and Windows Phone 8.1 and 10.

#### **Additional Software Requirements**

- To visualize PDF files, Adobe® Acrobat or other PDF viewer should be installed (the latest versions are recommended). The Adobe® Reader installer is located in \ODS\Dream Report\Utilities\
- To use the Web Portal, a web server (Internet Information Server or other) must be installed before the Dream Report® installation. For additional information on configuring IIS for use with Dream Report, please refer to the Web Portal section in Help or the tech note in the Dream Report website (https://dreamreport.atlassian.net/wiki/spaces/DreamReport/)
- .NET Framework 3.5 and .NET Framework 4.61 or higher should be installed before Dream Report® installation. Please note that for the successful installation of .NET 4.61, the latest Windows updates must be applied to the operating system

#### **Demo Version Limitations**

If you have installed the Dream Report Demo version (i.e., running Dream Report in "Evaluate" mode, with no valid license installed,) it will have the following limitations:

- Dream Report Studio will show a yellow bar indicating that "Studio is running without a license"
- Dream Report® runtime will run a project continuously for 30 minutes and then shut down.
- A maximum of 100 unique items (tags) is allowed
- Web portal is enabled with one concurrent web client connection
- A red line will be added on top of each report page, which says that report has been generated with the demo version of Dream Report®.

#### Note:

• Please, refer to the Dream Report® online help to get information about any specific functionality. Online help can be opened in the *Help* menu of Dream Report Studio (F1) or using the Windows *Start* > *ODS* > *Documentation* menu.

## To buy Dream Report®

Please contact us at: <a href="mailto:sales@dreamreport.com">sales@dreamreport.com</a>

## **Contact our Technical Support**

support@dreamreport.com
https://dreamreport.net/dream-report-technical-support/

Visit our web site www.dreamreport.com

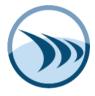